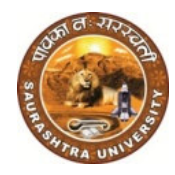

યુનિવર્સિટી કેમ્પસ, યુનિવર્સિટી રોડ, રાજકોટ – 3૬૦ ૦૦૫ સૌરાષ્ટ્ર યુનિવર્સિટી <u>પ્રિ-પરીક્ષા</u>

ફ્રોન નં.(0૨૮૧)૨૫૭૮૫૦૧ એક્સટે. નં. ૭૩૬,૭૩૭,૭૩૮ ફેક્સ નં.(0૨૮૧)૨૫૭૬૩૪૭ ઈ-મેઈલ :exam01@ sauuni.ac.in

ન ંપરા/૦૧/૩૨૩/૨૦૨૪

#### કોલેજ ટાન્સકર અંગે

તા.૦૨ ૦૨ -૦૩-૨૦૨૪

#### <u>વિષય:- અત્રેના વિભાગની તા. ૨૬-૦૩-૨૦૨૪ ની નોધ પર મળેલ આદેશ અન્વચે</u>

સંદર્ભ:- (૧) આ કાર્યાલયના પરીપત્ર ક્રમાંક નં પરીક્ષા/૦૧/૧૬૫/૨૦૧૩/૧૮-૦૨-૨૦૧૩ (૨) આ કાર્યાલયના પરીપત્ર ક્રમાંક નં પરીક્ષા/0૧/300/૨0૧૪/૨૭-0૬-૨0૧૪ (3) આ કાર્યોલયના પરીપત્ર ક્રમાંક નં પરીક્ષા/0૧/૮૧૬/૨**૦૧૪/3**0-0૯-૨૦૧૪ (૪) આ કાર્યાલયના પરીપત્ર ક્ર્માક નં પરીક્ષા/૦૧/૨૨૮/૨૦૧૫/૨૧-૦૭-૨૦૧૫ (૫) આ કાર્યોલયના પરીપત્ર ક્રમાંક નં પરીક્ષા/0૧/૯૯૬/૨૦૧૫/૦૯-૦૭-૨૦૧૫ (૬) આ કાર્યાલયના પરીપત્ર ક્રમાંક નં પરીક્ષા/<mark>0૧/૨૨0/૨0૧૬/૨૧</mark>-0૬-૨0૧૬ (૭) આ કાર્યોલયના પરીપત્ર ક્રમાંક <mark>નં પરીક્ષા/0૧/૨૪૯/૨૦૧૬/0૧-૦૮-૨</mark>૦૧૬ (૮) આ કાર્યાલયના પરીપત્ર <mark>ક્રમાંક ને પરીક્ષા/0૧/૬0૭/૨0૧૬/0૬-0૬-૨0૧૬</mark> (૯) આ કાર્યોલયના પરીપ<mark>ત્ર ક્ર</mark>માંક ન<mark>ે પરીક્ષા/0૧/૨૩૦/૨0૧૯/૩૦-૦૪-૨૦</mark>૧૯

પરીપત્ર

સૌરાષ્ટ્ર યુનિ<mark>વર્સિટી સંલગ્ન તમામ વિધાશાખાની કોલેજોના આચાર્યશ્રીઓને/ભવનનાં અધ્યક્ષશ્રીઓને તથા</mark> અનુસ્નાતક સંસ્થાઓના વડાઓ<mark>ને જણાવવાનુ કે કોઇપણ વિધાથી કોલેજ ટ્રાન્સફર પ્રવેશ મેળવવા આવે તો આ કાર્યાલયના</mark> ઉપરોકત પરીપત્ર ક્રમાંકથી કોલે<mark>જ ટ્રાન્સફર આપવામાં આવતુ</mark> હતુ. NEP-2020 અંતર્ગત જુદી-જુદી વિધાશાખાઓના અમલવારી ઉપરોકત પરીપત્ર ક્ર્માંકથી કોલે<mark>જ ટ્રાન્સફર આપવામાં આવતુ</mark> હતુ. NEP-2020 અંતર્ગત જુદી-જુદી વિધાશાખાઓના અમલવારી<br>કરીને વર્ષ-૨૦૨૩-૨૪ માં વિધાર્થીઓને <mark>કોલેજમાં પ્રવેશ આપવામાં આવેલ</mark> છે. <mark>યુનિવર્સિટીનાં બી</mark>જા સત્ર દ૨મ્યાન વિધાર્થ કોલેજ ટ્રાંન્સફર અંગેની ૨જુઆત આવે<mark>લ હોય જેના અનુસંધાને અત્રે</mark>ની વિભાગની નોંધમાં નીચે મુજબનાં આદેશ મુજબ કોલેજ ટ્રાન્સફર કરવા અંગેની કાર્યવા<mark>ઠી કરવાની રહેશે.</mark> યા<mark>યેશ્રીઓ</mark>ને/ભવનનાં અધ્યક્ષશ્રીઓને તથા<br>પ્<mark>રવેશ મેળ</mark>વવા આવે તો આ કાર્યાલયના<br>િત જુદી-જુદી વિધાશાખાઓના અમલવારી

**NEP-2020 અંતર્ગત કોલેજો<u>માં MAJOR-1, MAJOR-2, MINOR-1</u>, MDC-1, AEC-1, SEC-1, VAC (IKS)-1** વિષયનો અભ્યાસ ક્રમની અમલવારી કરવા<mark>માં આવેલ છે વિધાર્થીઓના કેટલાક</mark> કિસ્સામાં કોલેજ ટ્રાન્સફર કરવાની થતી હોય <u>છે. બીજી કોલેજોમાં પણ ઉપર મુજબનાં વિષયો કોલેજમાં અભ્યાસક્રમ ચાલતો હોય તો જ NEP-2020 અંતર્ગત પ્રવેશ</u> આપવાનો રહેશે. વર્ષ-૨૦૨૩-૨૪ માં જે વિધાથીઓએ પ્રવેશ મેળવેલ છે તેઓને આ પરીપત્ર લાગુ પડશે.`

નોધ:- જુદી-જુદી કોલેજોના .T.C. (ORIGINAL COPY ) કોલેજના લેટર પેડ સાથે (કોલેજ ફોરવર્ડીગ) સાથે અગાઉની દરેક માર્કસીટની ઝેરોક્ષ સાથે જોડીને આપવાના રહેશે. જો પરીક્ષાનુ રીઝલ્ટ ન આવ્યુ હોય તેવા કેસમાં પરીક્ષાની હ્રેલ ટીકીટ અવશ્ય જોડવાની રહેશે અને ચુનિવર્સિટી પરીક્ષા વિભાગમા ▶એકી સાથે એકજ વખત આપવાના ૨ફેશે.◀ જેની ખાસ નોંધ લેશો તેમજ સંબધિત સર્વના ધ્યાન ઉપર મુકશો. પરીક્ષાની હોલ ટીકીટ અવશ્ય જોડવાની રહેશે અને ચુનિવર્સિટી પરીક્ષા વિભાગમા ▶એકી સાથે એકજ વખત આપવાના<br>રહેશે.◀ જેની ખાસ નોંધ લેશો તેમજ સંબધિત સર્વના ધ્ચાન ઉપર મુકશો.<br>▶વિશેષ નોંધ:- પરીપત્ર ક્રમાંક પરીક્ષા/0૧/૨૩૦/૨૦૧૯/તા ૩૦-૦૪-૨

મર્યાદામાં મોકલી આપવાના રહેશે ત્યારબાદ વિધાર્થી દીઠ રૂ.! ૨૦૦/- દંડાત્મક ફ્રી લેવામાં આવશે જેની નોંધ લેશો.◀

કોલેજ ટ્રાંન્સફર માટે નીચેની વિગતે કાર્યવાહી કરવાની રહેશે.

**OLD COLLEGE LEFT APPROVAL NEW COLLEGE ACCEPT APPROVAL COLLEGE** V **exam.saurashtrauniversity.edu**  V **STUDENT COLLEGE TRANSFER**  V **ADD BUTTON CLICK**  V **NEW COLLEGE CODE/NAME**  V V V વધુ વિગત માટે V **USER MANUAL**  V

**(1) COLLEGE TRANSFER REQ REQUEST STUDENT SIDE**   $\bf (2)$  COLLEGE TRANSFER APPROVAL COLLEGE SIDE <sup>દ</sup>ચાને લેવાનુ રહેશે.

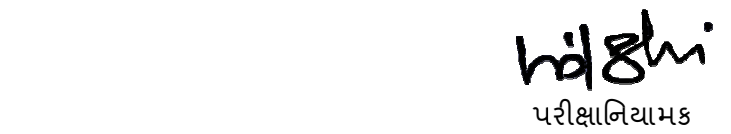

►બિડાણ:-(1) COLLEGE TRANSFER REQUEST STUDENT SIDE (2) COLLEGE TRANSFER APPROVAL COLLEGE SIDE  2) COLLEGE TRANSFER APPROVAL COLLEGE SIDE ધ્યાને લેવાનુ રફ્રશે.<br>ANSFER REQUEST STUDENT SIDE<br>ANSFER APPROVAL COLLEGE SIDE<br>ANSFER APPROVAL COLLEGE SIDE<br>.<br>તમામ વિદ્યાશાખાના આચાર્યશ્રીઓ તરફ<br>વિભાગીય અધિકારીશ્રીઓ તરફ<br>કુલસચિવશ્ર

નકલ રવાના કાર્યવાઠી અર્થે

(૧) સૌરાષ્ટ્ર યુનિવર્સિટી સંલઝ્ન તમામ વિદ્યાશાખાના આચાર્યશ્રીઓ તરફ

(૨) પરીક્ષા વિભાગના તમાંમ વિભાગીય અધિકારીશ્રીઓ તરફ

<u>નકલ સાદર રવાના</u>

(૧) માન. કુલપતિશ્રી/માન.કુલસચિવશ્રીનાં અંગત સચિવશ્રી તરફ

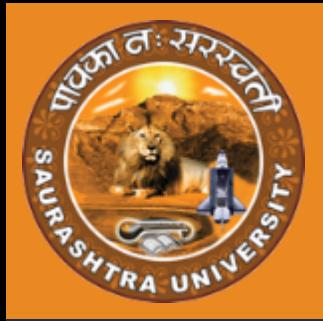

# USER MANUAL

# **COLLEGE TRANSFER REQUEST**

- -
- 
- 
- 
- 

## **STUDENT LOGIN**

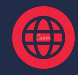

exam.saurashtrauniversity.edu

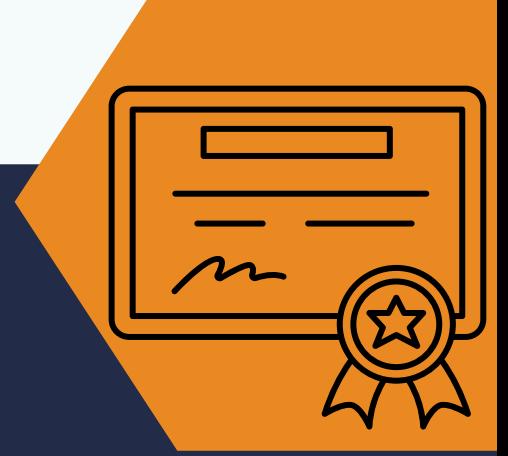

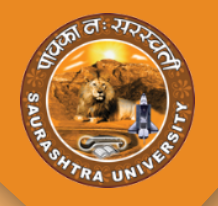

## **LISTING**

 $\bullet$  જે student પોતાની college બદલવા માંગતા હોય તેમને પોતાના લોગીન માંથી college transfer મેનુ માં જઈ request કરવાની રહેશે. જો યુનિવર્સિટી દ્વારા સેટ કરેલું schedule ચાલુ હોય તો જ સ્ટુડન્ટ લોગીન માંથી request કરી શકાશે.

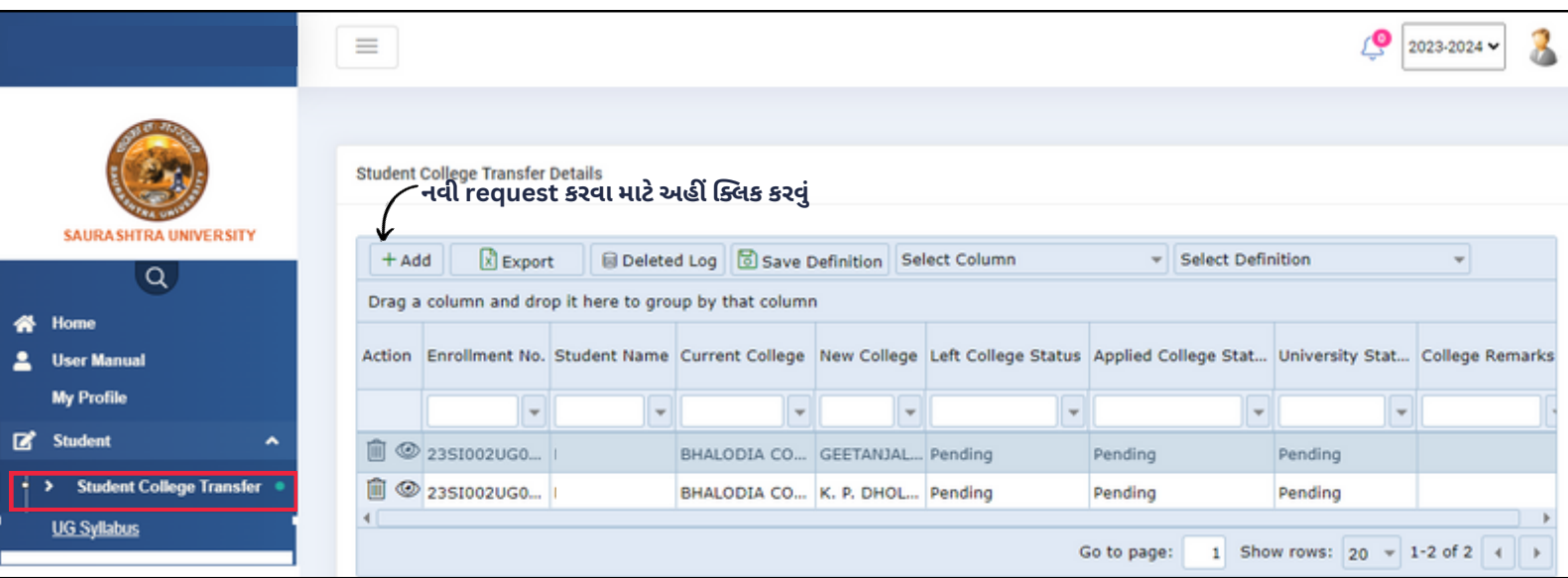

- Student College Transfer મેનુ પર ક્લીક કરતા જ ઉપર દર્શાવ્યા મુજબ લિસ્ટિંગ દેખાશે જ્યાં સ્ટુડન્ટ દ્વારા કરાયેલી college transfer ની request દેખાશે અને તેનું status પણ જોઈ શકાશે.
- $\bullet$  અહીંથી student પોતાની request delete પણ કરી શકે છે .

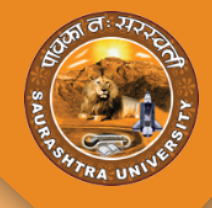

## **COLLEGE TRANSFER REQUEST**

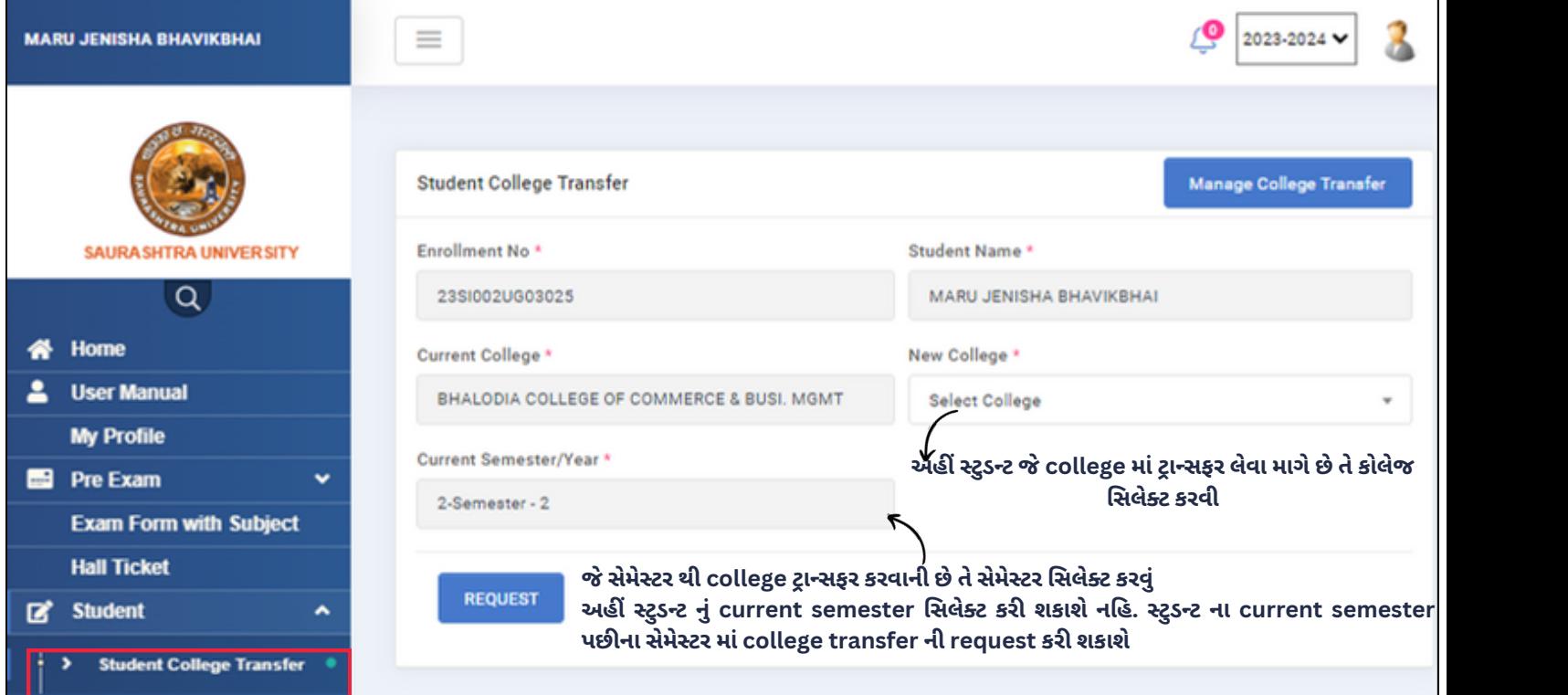

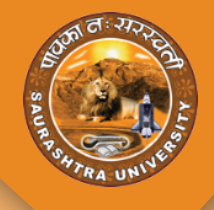

## **COLLEGE TRANSFER REQUEST**

### Approval Steps

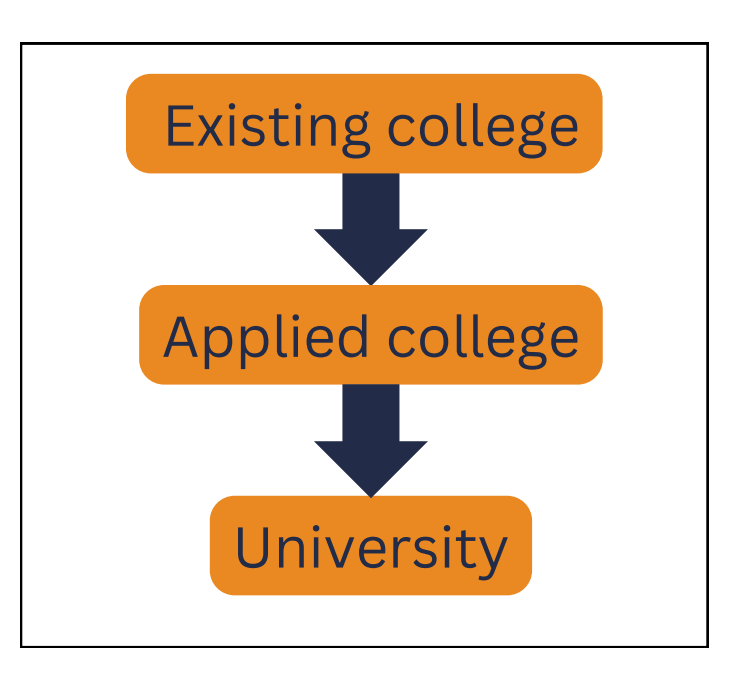

- student દ્વારા કરાયેલી request સૌપ્રથમ existing college દ્વારા approve થશે. ત્યાર બાદ સ્ટુડન્ટ જે કોલેજ માં જવા માગે છે તે કોલેજ દ્વારા approve થશે.
- બંને કોલેજ દ્વારા approve થયા બાદ university side approve થશે અને ત્યાર બાદ જ સ્ટુડન્ટ ની કોલેજ change થશે

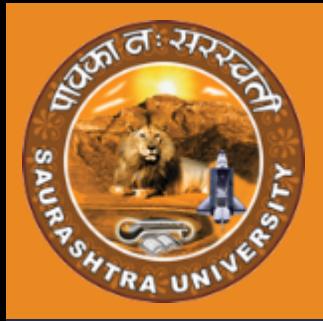

# USER MANUAL

# **COLLEGE TRANSFER REQUEST APPROVE**

- 
- 
- 
- 
- 

(母

## **COLLEGE LOGIN**

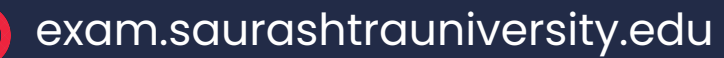

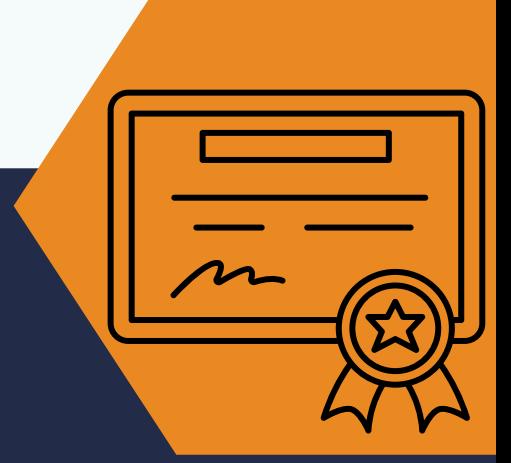

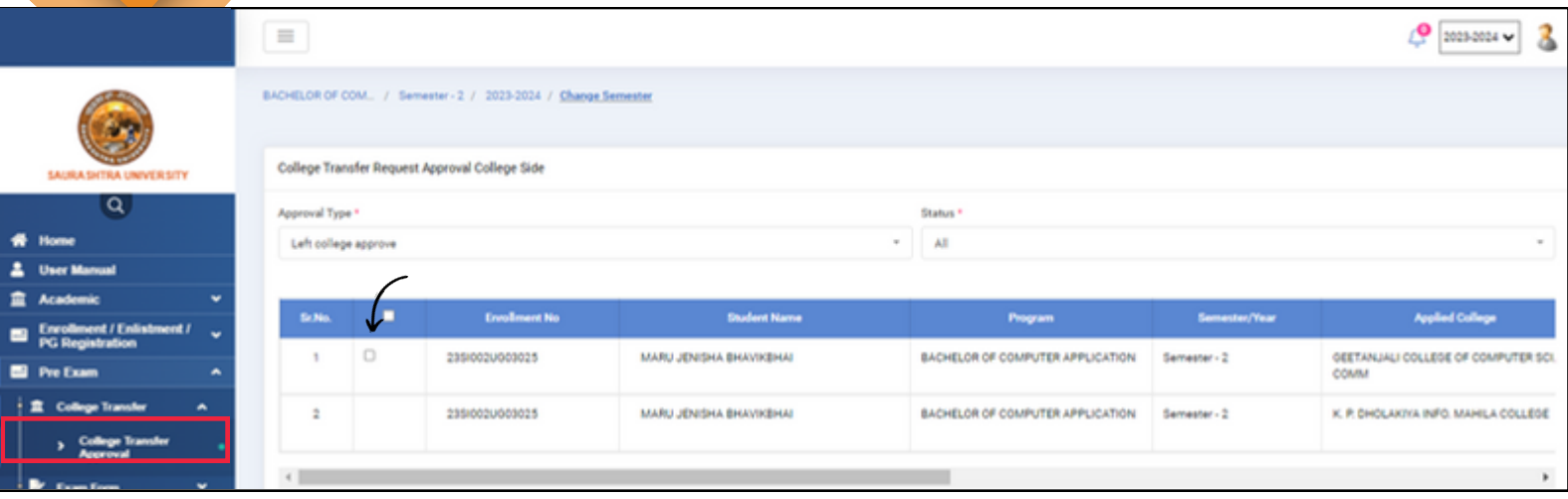

- college transfer ની request જોવા માટે કોલેજે પોતાના લોગીન માંથી college transfer approve મેનુ માં જવાનું રહેશે.
- student દ્વારા કરાયેલી તમામ રિકવેસ્ટ આ page માં ડિસ્પ્લે થશે. અહીં કોલેજ ટ્રાન્સફર માટેની request approve કે reject કરી શકાશે. જો request ને reject કરવામાં આવે તો ત્યાં remarks add કરવા માટેનું ઓપ્શન આપવામાં આવશે જ્યાં રિજેક્ટ માટેના remarks add કરી શકાશે

#### અહીં ૨ પ્રકારની request જોવા મળશે

- 1.<mark>left college approve</mark> :– એવા વિદ્યાર્થીઓ જેમણે આ કોલેજ માંથી બીજી કોલેજ માં જવા માટેની request કરેલી છે
- 2.**<u>Applied college approve</u> :- એવા વિદ્યાર્થીઓ જેમણે બીજી કોલેજ માંથી તમારી કોલેજમાં આવવા માટે** request કરેલી છે

આ બંને પ્રકાર ની કોલેજ લોગીન માંથી approve/ reject કરી શકાશે.

- જ્યાં સુધી Applied College (વિદ્યાર્થી જે કોલેજ માં જવા માંગે છે તે) પોતાના લોગીન માંથી Approve / Reject ના કરે ત્યાં સુધી left college (current college) પોતાના લોગીન માંથી Approved request ને unapproved કરી શકશે. Request ને unapproved કરવા માટે આગળનું checkbox untick કરીને approve all પર ક્લિક કરવું.
- $\bullet$  જ્યાં સુધી Applied College (વિદ્યાર્થી જે કોલેજ માં જવા માંગે છે તે) પોતાના લોગીન માંથી Approve / Reject ના કરે ત્યાં સુધી left college (current college) પોતાના લોગીન માંથી Approved થયેલી request ને unapproved કરી શકશે. Request ને unapproved કરવા માટે આગળનું checkbox untick કરીને approve all પર ક્લિક કરવું.
- Applied college ના લોગીન માં transfer request માટે payment નો ઓપ્શન પણ આપેલો હશે જ્યાંથી કોલેજ online payment કરી શકશે. અને જો payment offline કરવાનું હોય તો યુનિવર્સિટી ના લોગીન માં offline payment કરી શકાશે

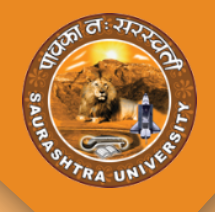

### Approval Steps

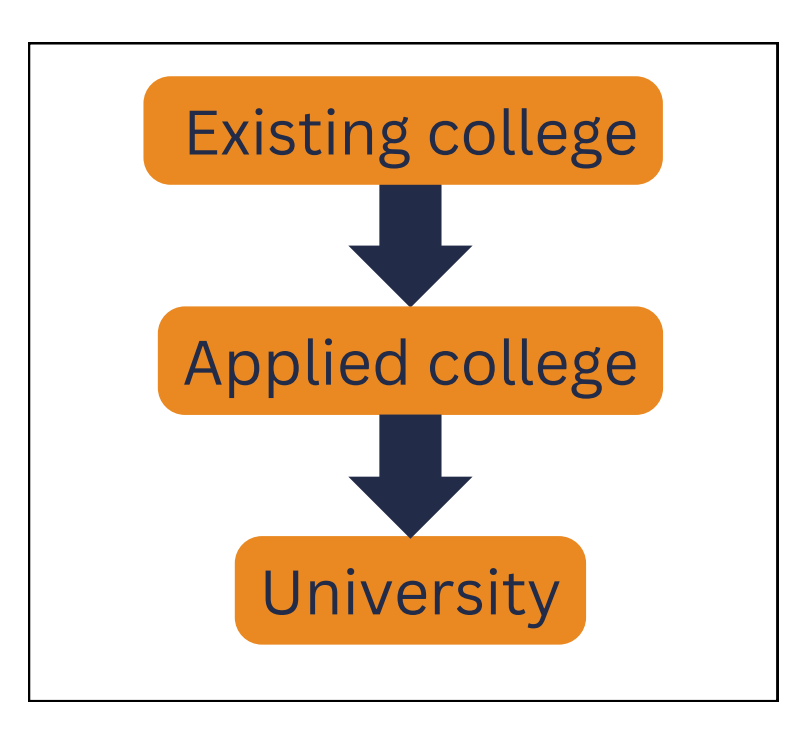

- student દ્વારા કરાયેલી request સૌપ્રથમ existing college દ્વારા approve થશે. ત્યાર બાદ સ્ટુડન્ટ જે કોલેજ માં જવા માગે છે તે કોલેજ દ્વારા approve થશે.
- બંને કોલેજ દ્વારા approve થયા બાદ university side approve થશે અને ત્યાર બાદ જ સ્ટુડન્ટ ની કોલેજ change થશે